GHM-Messtechnik GmbH • Standort Martens Kiebitzhörn 18 • D-22885 Barsbüttel / Germany  $\textbf{R}$ +49-(0)40-670 73-0 • Fax +49-(0)40-670 73-288  $\boxtimes$  info@ghm-messtechnik.de • www.ghm-messtechnik.de

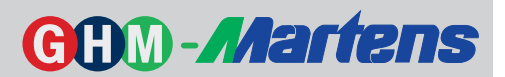

# **Universal-Messumformer PMT 50**

**Signalwandlung - Linearisierung - Kennlinienverschiebung**

## **Merkmale**

- Eingang für Einheitssignale, Widerstand, Poti, Pt100, Pt1000 und Thermoelemente J, K, N, S
- $\bullet$  Messbereich programmierbar
- M Vorgegebene Einheiten: mV, V, mA, A, Ω, kΩ, μS/cm, mS/cm, °C, °F, min<sup>-1</sup>, U/min, bar, mbar, hPa, mm, cm, m, %, °, I, I/min, m<sup>3</sup>, m<sup>3</sup>/h, ppm eigene Einheiten programmierbar
- Transmitterspeisung 24 V DC max. 30 mA
- M Linearisierung oder Kennlinienverschiebung über 32 Stützpunkte programmierbar
- $\bullet$  Grundgenauigkeit <0.2 %
- Teach-In- und Simulatorfunktion
- M Automatische Fehlererkennung im Messkreis Kurzschluss/Leitungsbruch
- M Programmierbares Fehlerverhalten Analogausgang zu- oder aufsteuernd Alarmausgänge min. oder max. Schaltverhalten
- $\bullet$  Analogausgang 0/4 ... 20 mA; 0/2 ... 10 V DC
- **Max. 4 Alarmausgänge (Relaiswechsler)**
- Busanbindung MODBUS RTU/ASCII RS485/Profibus DP
- Galvanische Trennung zwischen Eingang/Ausgang/Hilfsspannung

## **Allgemeines**

Der Messumformer PMT50 erfasst analoge Signale und stellt diese ausgangsseitig galvanisch getrennt als Standardsignal 0/4 ... 20 mA bzw. 0/2 ... 10 V DC und optional über die BUS-Schnittstelle zur Verfügung. Neben linearen Signalverläufen können über die Funktion "Nichtlinear" beliebige Signalverläufe durch bis zu 32 Stütz- punkte beschrieben werden. Eine eingebaute Transmitterspeisung 24 V DC max. 30 mA ermöglicht den direk- ten Anschluss von 2-Draht- und 3-Drahtsensoren. Mit 4 optional erhältlichen programmierbaren Alarmausgän- gen lassen sich Überwachungs- und Steuerungsaufgaben realisieren.

## **Kurzinformation**

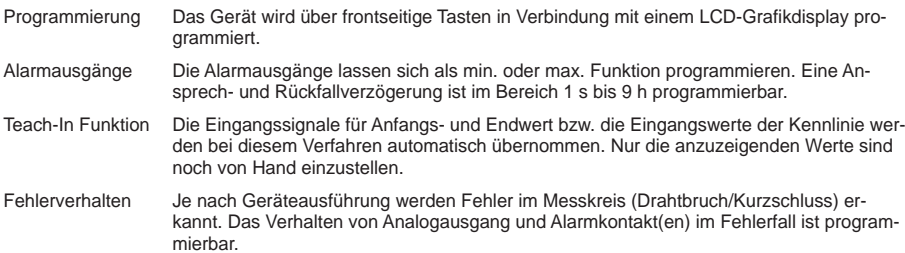

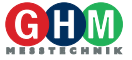

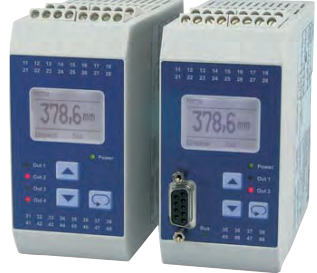

#### GHM-Messtechnik GmbH • Standort Martens GHM-Messtechnik GmbH • Standort Martens Kiebitzhörn 18 ∙ D-22885 Barsbüttel / Germany<br>**≊** +49-(0)40-670 73-0 ∙ Fax +49-(0)40-670 73-288  $\boxtimes$  info@ghm-messtechnik.de • www.ghm-messtechnik.de zhörn 18 • D-22885 Barsbüttel / Germany<br>}-(0)40-670 73-0 • Fax +49-(0)40-670 73-288

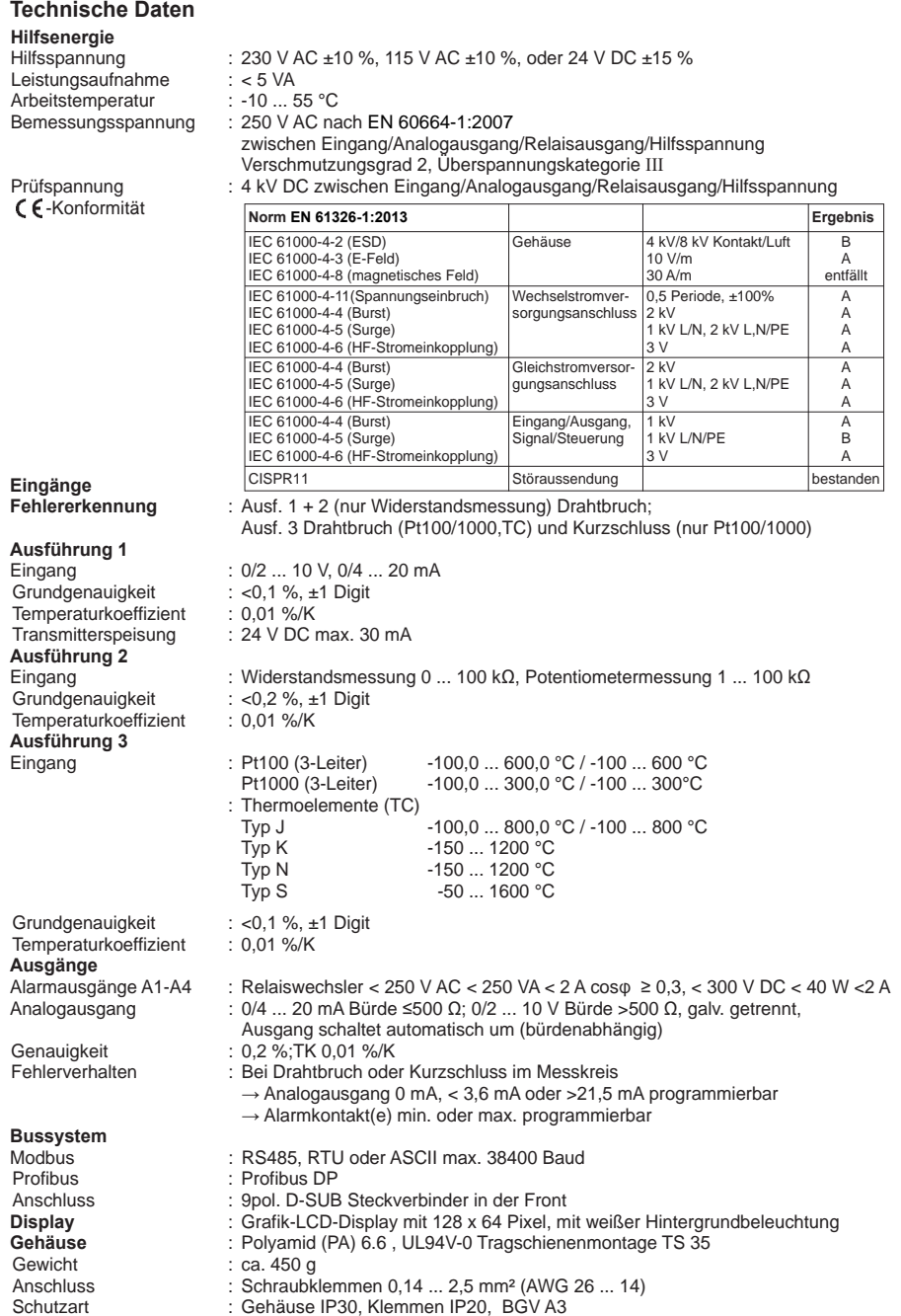

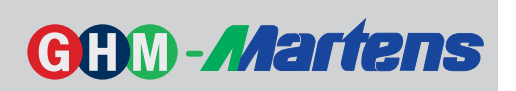

## **Anschlussbilder**

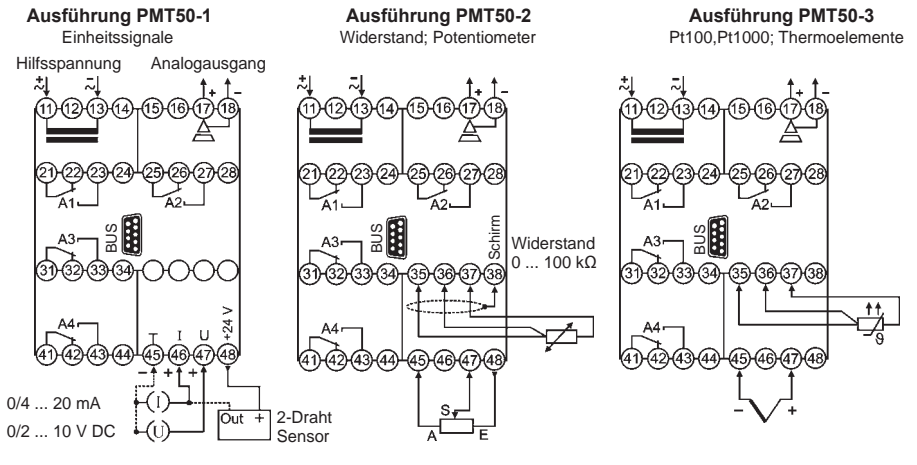

Poti  $1 k\Omega$  ... 100 k $\Omega$ Schleiferstrom <1 µA

Pt100/Pt1000 3-Leiter, 2-Leiter (Brücke Kl. 35-36) Thermoelemente J, K, N, S

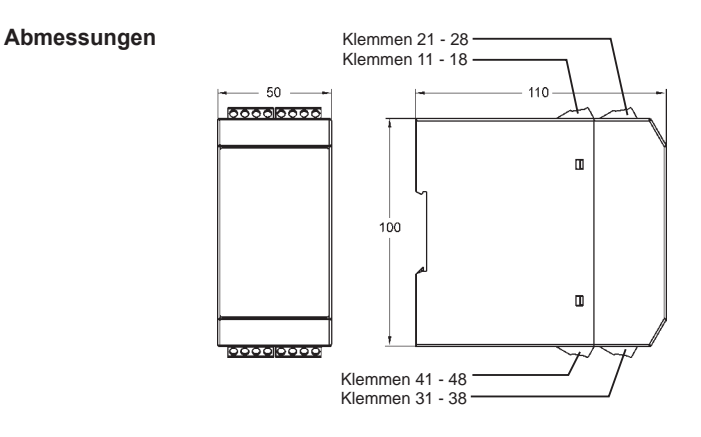

## **Busanbindung**

| <b>Modbus</b>   |                               |                  |
|-----------------|-------------------------------|------------------|
|                 | PIN Signal                    | EIA/TIA-485 Name |
| 5               | TXD <sub>1</sub>              | В                |
| 9               | TXD <sub>0</sub>              | А                |
|                 | Common                        | C/C'             |
| <b>Profibus</b> |                               |                  |
| 3               | RxD/TxD-P                     |                  |
| 5               | <b>DGND</b>                   |                  |
| 6               | $\overline{VP/+}5V$ max 10 mA |                  |
| 8               | RxD/TxD-N                     |                  |

9pol. D-Sub Steckverbinder in der Front

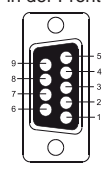

## **Bedien-und Anzeigeelemente**

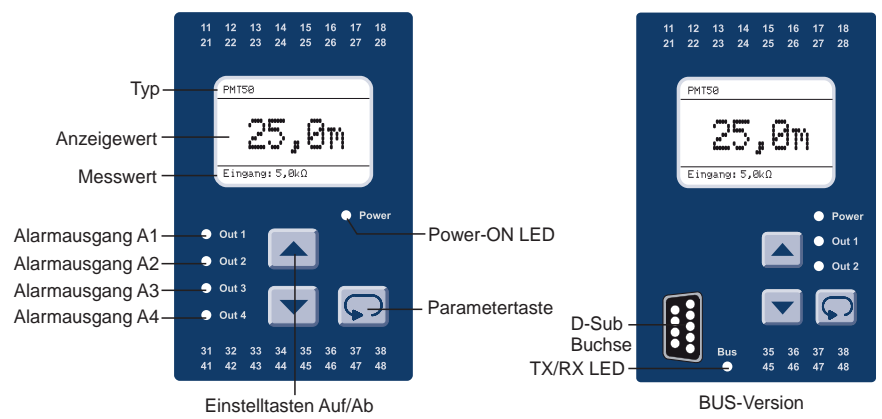

#### **Beschreibung**

Die Bedienung des Gerätes erfolgt in 2 Ebenen. Der gewünschte Parameter wird mit der Taste aufgerufen. Die Auswahl innerhalb eines Parameters bzw. die Einstellung eines Wertes erfolgt mit den Tasten  $\blacktriangle$  und  $\blacktriangledown$ .

Tastenkombinationen (Tasten gleichzeitig betätigen):

- $\Box$  +  $\blacktriangleright$  1 Parameter zurück
- $\boxed{\bigcirc}$  +  $\boxed{\blacktriangle}$  Parameter wird auf "0" bzw. auf seinen Minimalwert gesetzt.

Nach dem Einschalten der Hilfsspannung initialisiert sich das Gerät. Im Display erscheint eine Meldung über Gerätetyp und Softwareversion. Nach Ablauf der Initialisierung befindet sich das Gerät in der Arbeitsebene. Hier kann zwischen zwei Darstellungen für die Istwertanzeige umgeschaltet, die max. und min. Werte abgerufen und die Schaltpunkte der Alarmausgänge geändert werden.

Durch 2 Sekunden langes Betätigen der Taste wird die Konfigurationsebene aufgerufen. Hier werden alle Parameter programmiert, welche die Eigenschaften des Gerätes bestimmen. Nach dem letzten Menüpunkt oder wenn länger als 2 Minuten keine Taste betätigt wird, erfolgt automatisch ein Rücksprung in die Arbeitsebene und im Display wird der aktuelle Messwert angezeigt. Die Konfigurationsebene kann zu jedem Zeitpunkt durch erneutes 2 Sekunden langes Betätigen der Taste verlassen werden.

#### **Fehlermeldungen**

Bei auftretenden Fehlern werden die Meldungen im Klartext auf dem Display ausgegeben. Dadurch wird die Fehlersuche vereinfacht. Erläuterungen siehe Seite 14.

#### **Inbetriebnahmehinweis!**

Das Gerät ist werksseitig mit einer Standardeinstellung vorbelegt. Es muss daher noch an den speziellen Einsatzfall angepasst werden. Siehe Seite 7.

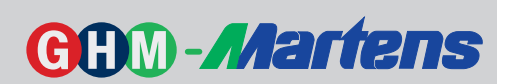

## **Hinweise zur Kennlinienprogrammierung**

#### **Lineare Kennlinie** (siehe Seite 9)

Bei der linearen Kennlinie gibt man jeweils ein Wertepaar für Anfangs- und Endwert ein. Hierbei wird einem linearen Eingangswert ein entsprechender Anzeigewert zugeordnet. Alle Werte zwischen Anfangs- und Endwert werden linear zugeordnet. Die Kennlinie sieht dann z.B. folgendermaßen aus:

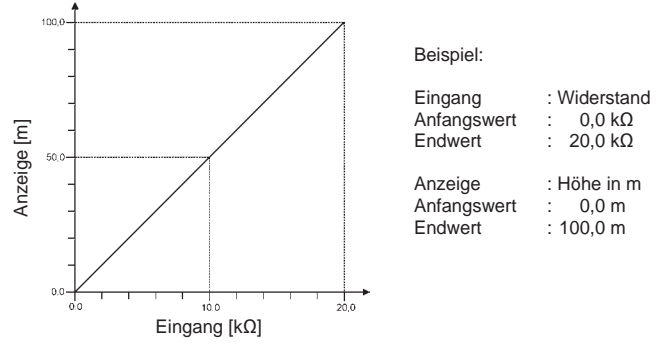

In diesem Beispiel werden insgesamt vier Werte benötigt. Anfangs- und Endwert für den Eingang und Anfangs- und Endwert für die Anzeige. Alle Zwischenwerte ergeben sich durch den Verlauf der Kennlinie. Ein Eingangswert von 10,0 k $\Omega$  führt also zu einem Anzeigewert von 50,0 m.

#### **Nichtlineare Kennlinie** (siehe Seite 10)

Bei der nichtlinearen Kennlinie kann man bis zu 32 Wertepaare für Ein- und Ausgang eingeben, um eine Kennlinie nachzubilden. Hierbei wird jedem Eingangswert ein entsprechender Anzeigewert zugeordnet. Die Zwischenwerte werden linearisiert.

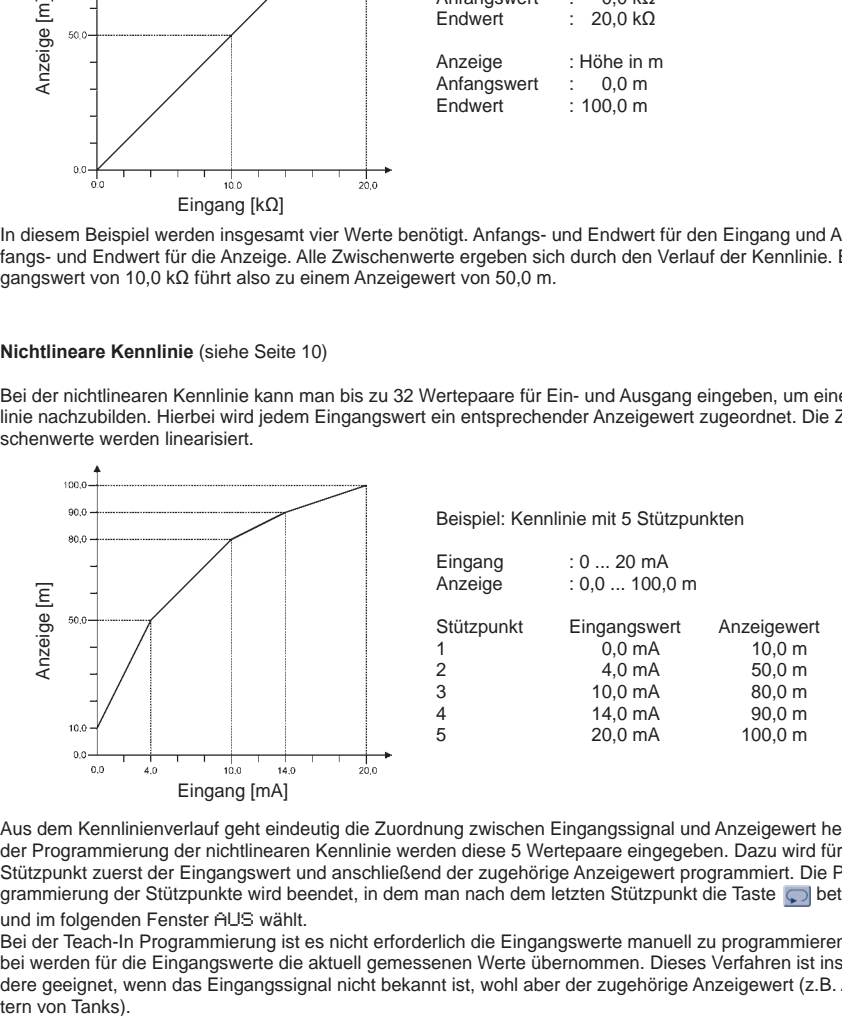

Aus dem Kennlinienverlauf geht eindeutig die Zuordnung zwischen Eingangssignal und Anzeigewert hervor. In der Programmierung der nichtlinearen Kennlinie werden diese 5 Wertepaare eingegeben. Dazu wird für jeden Stützpunkt zuerst der Eingangswert und anschließend der zugehörige Anzeigewert programmiert. Die Programmierung der Stützpunkte wird beendet, in dem man nach dem letzten Stützpunkt die Taste o betätigt und im folgenden Fenster AUS wählt.

Bei der Teach-In Programmierung ist es nicht erforderlich die Eingangswerte manuell zu programmieren. Hierbei werden für die Eingangswerte die aktuell gemessenen Werte übernommen. Dieses Verfahren ist insbesondere geeignet, wenn das Eingangssignal nicht bekannt ist, wohl aber der zugehörige Anzeigewert (z.B. Auslitern von Tanks)

## **Hinweis zur Darstellung**

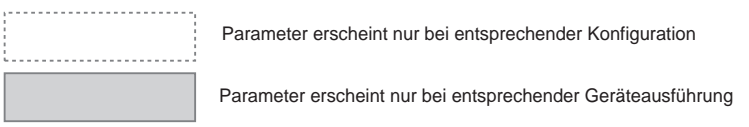

## **Arbeitsebene**

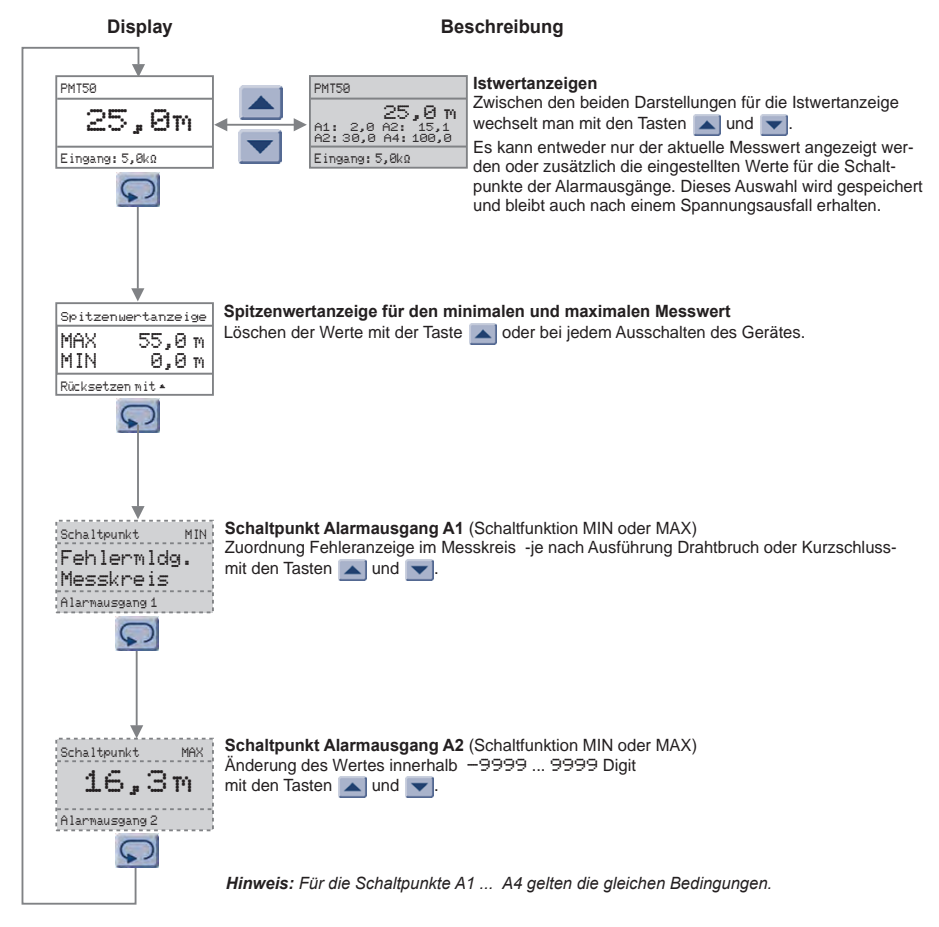

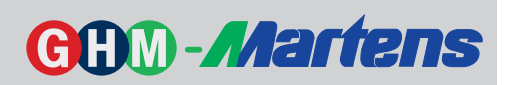

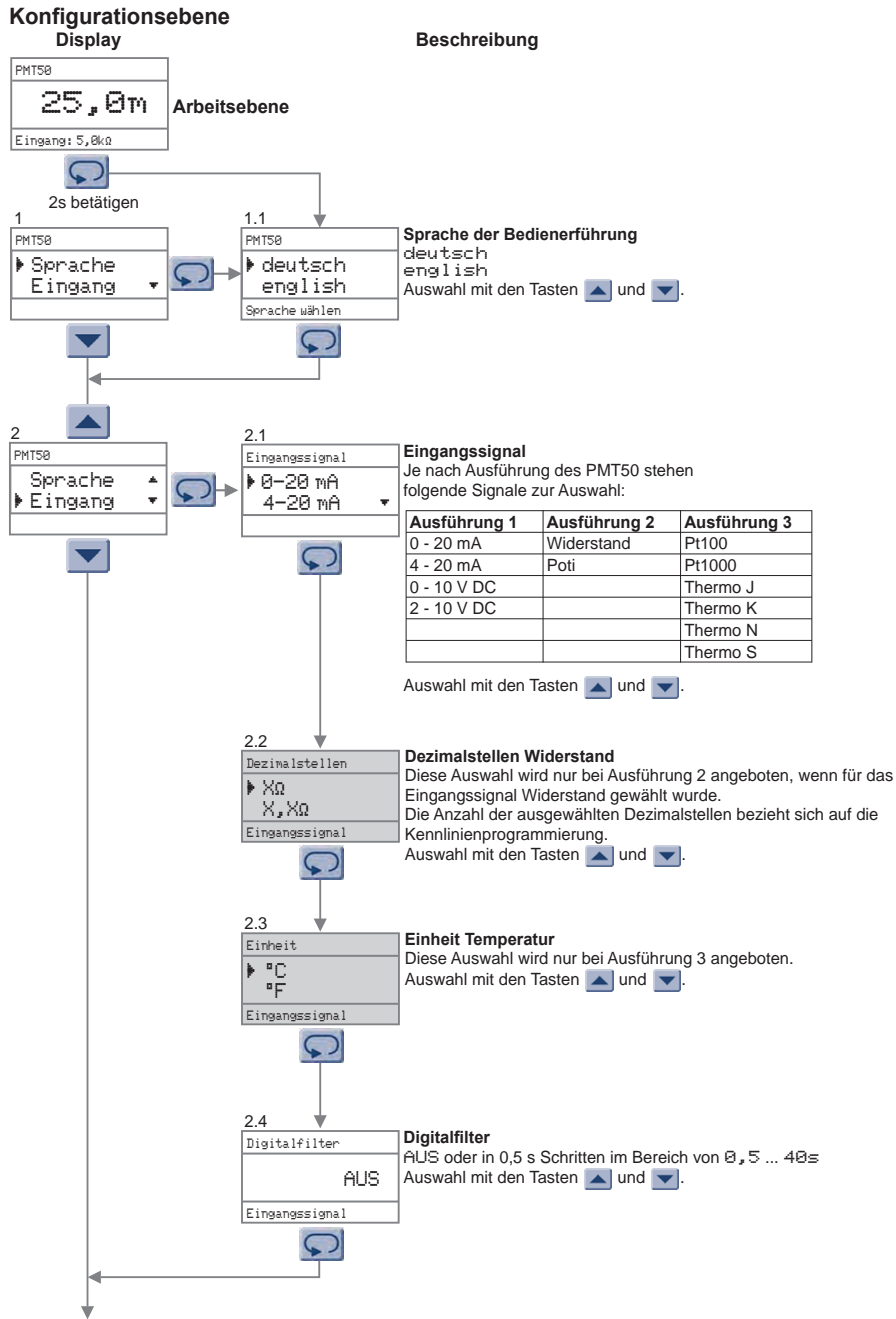

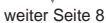

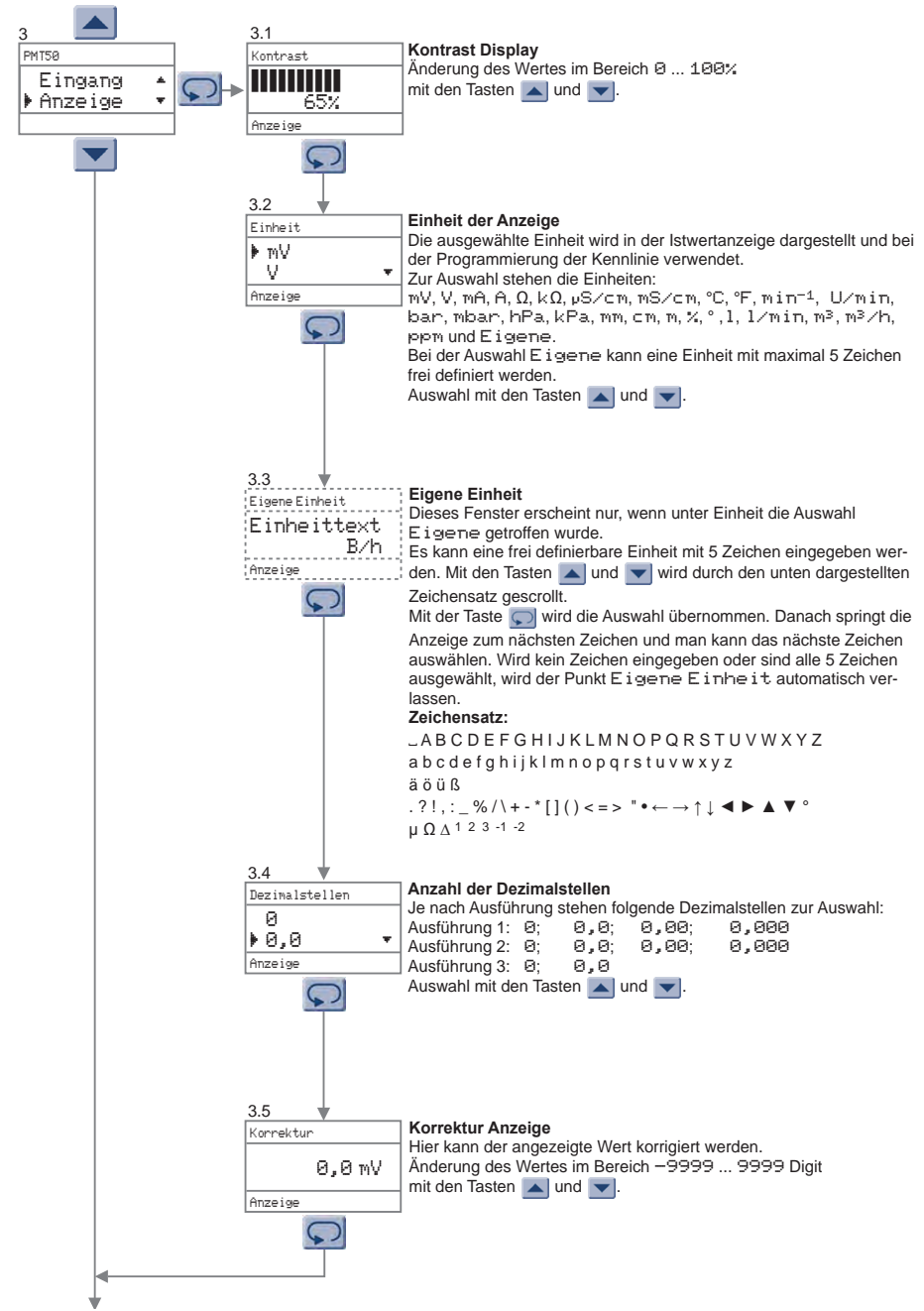

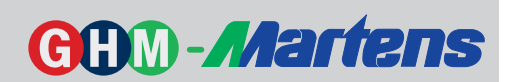

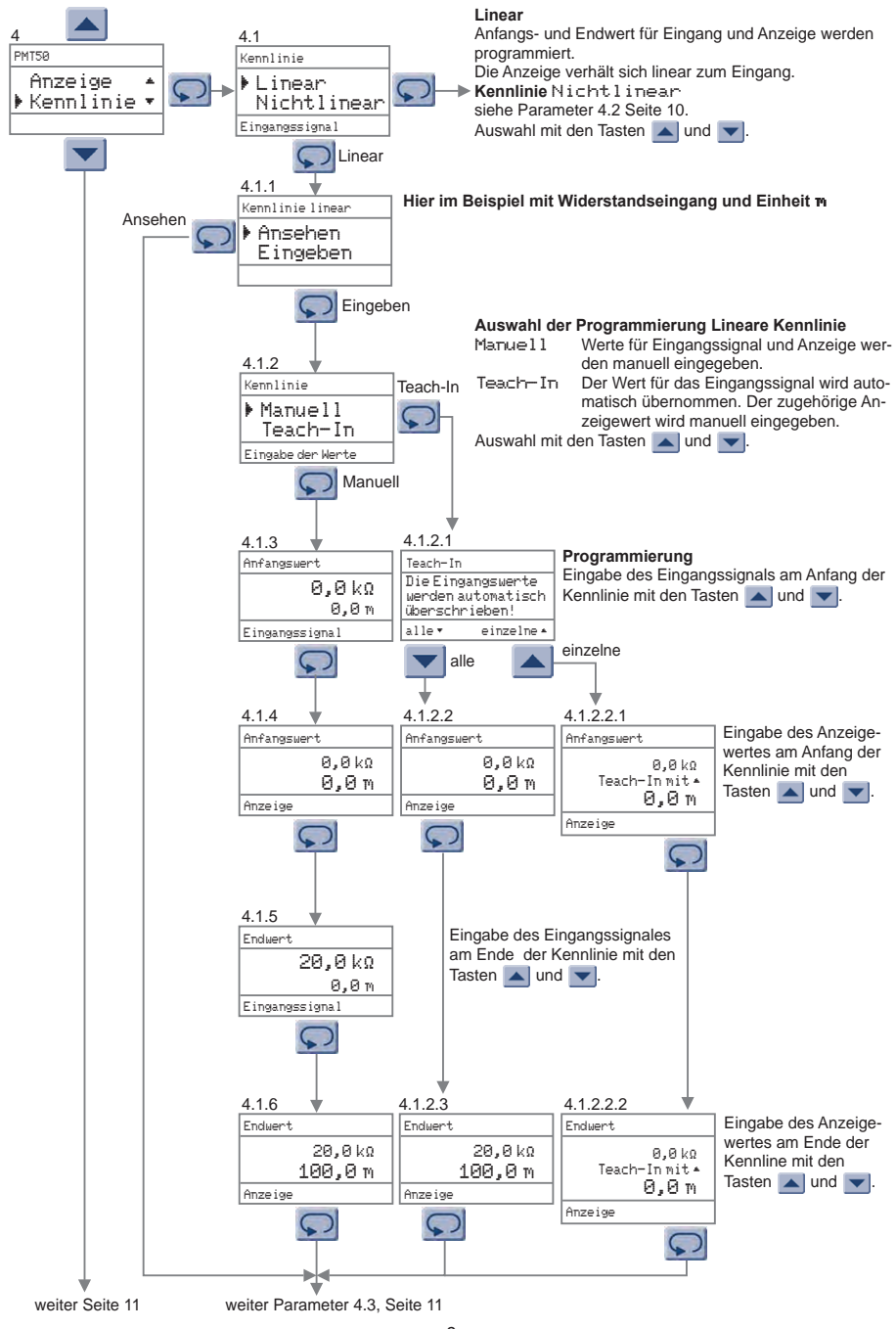

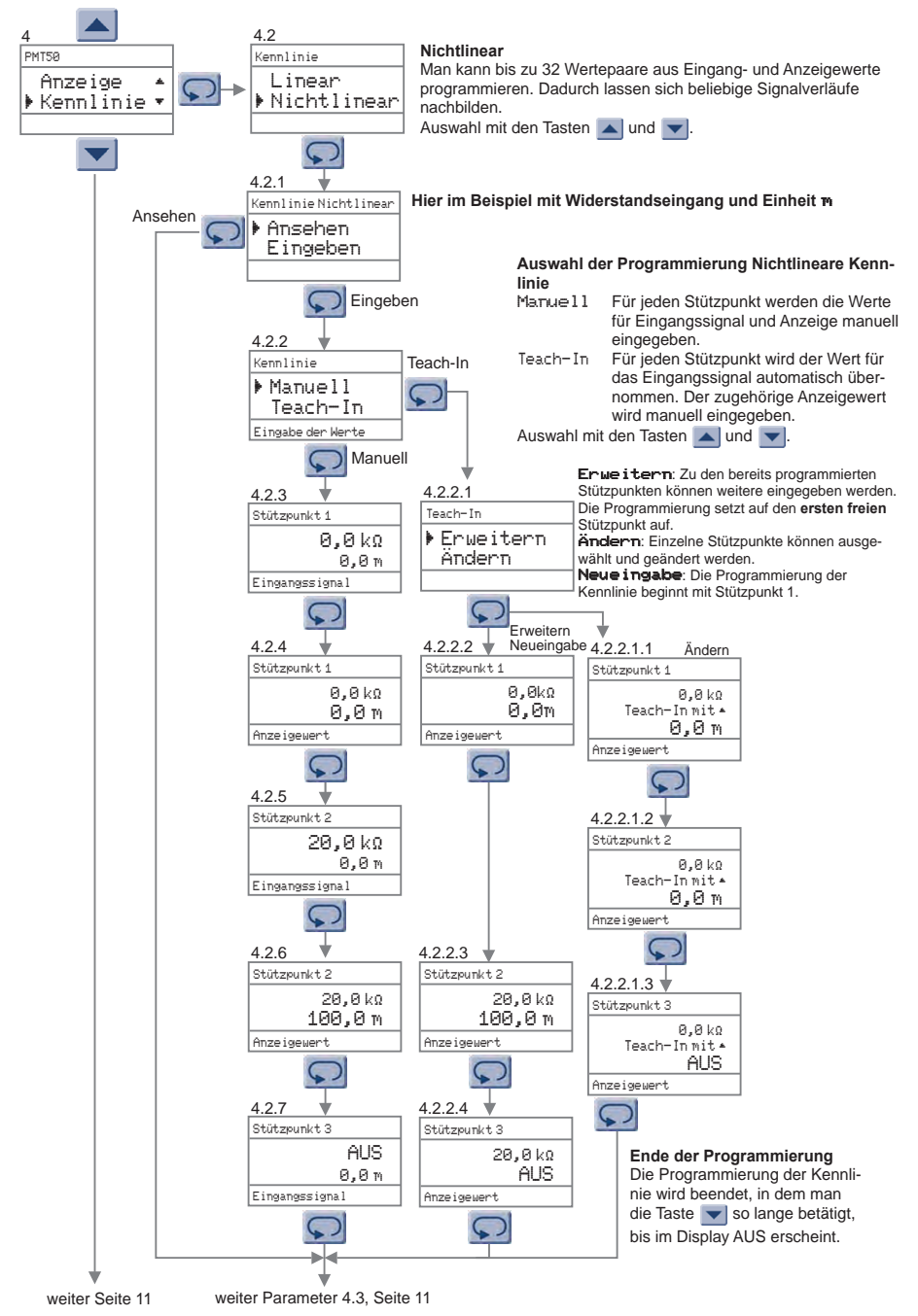

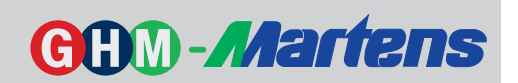

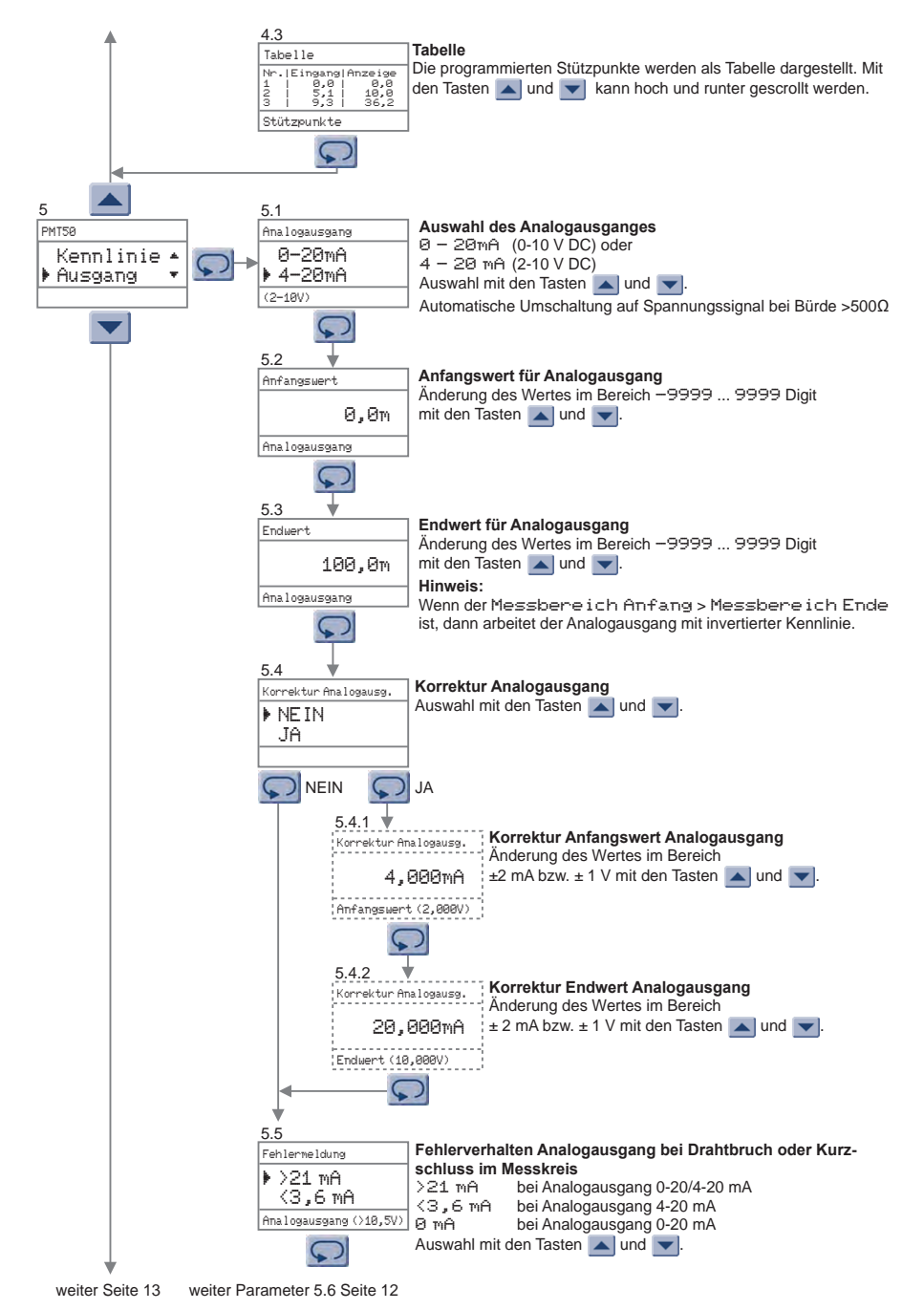

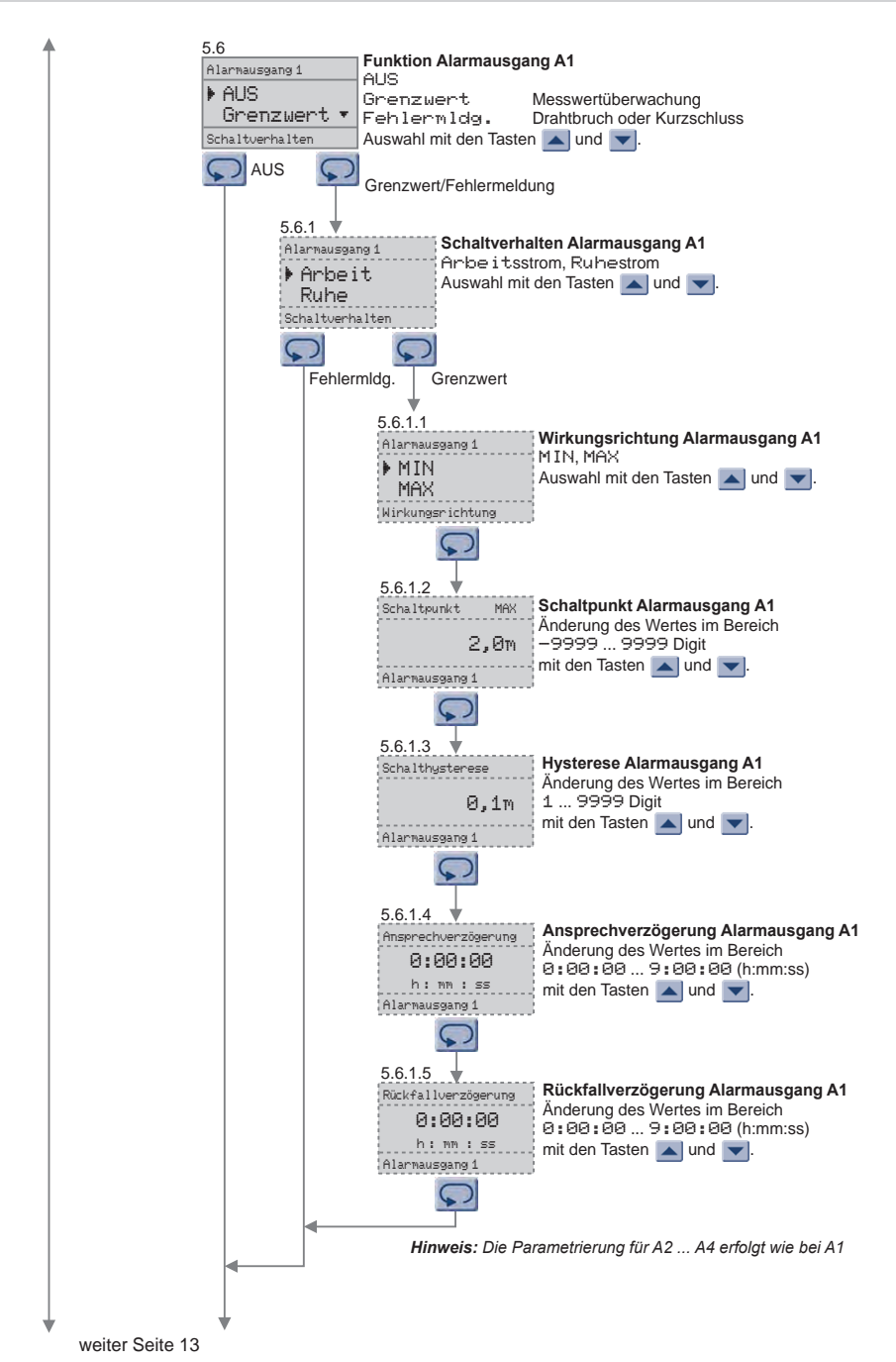

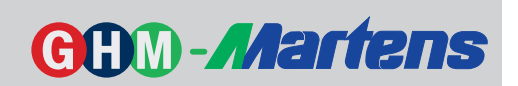

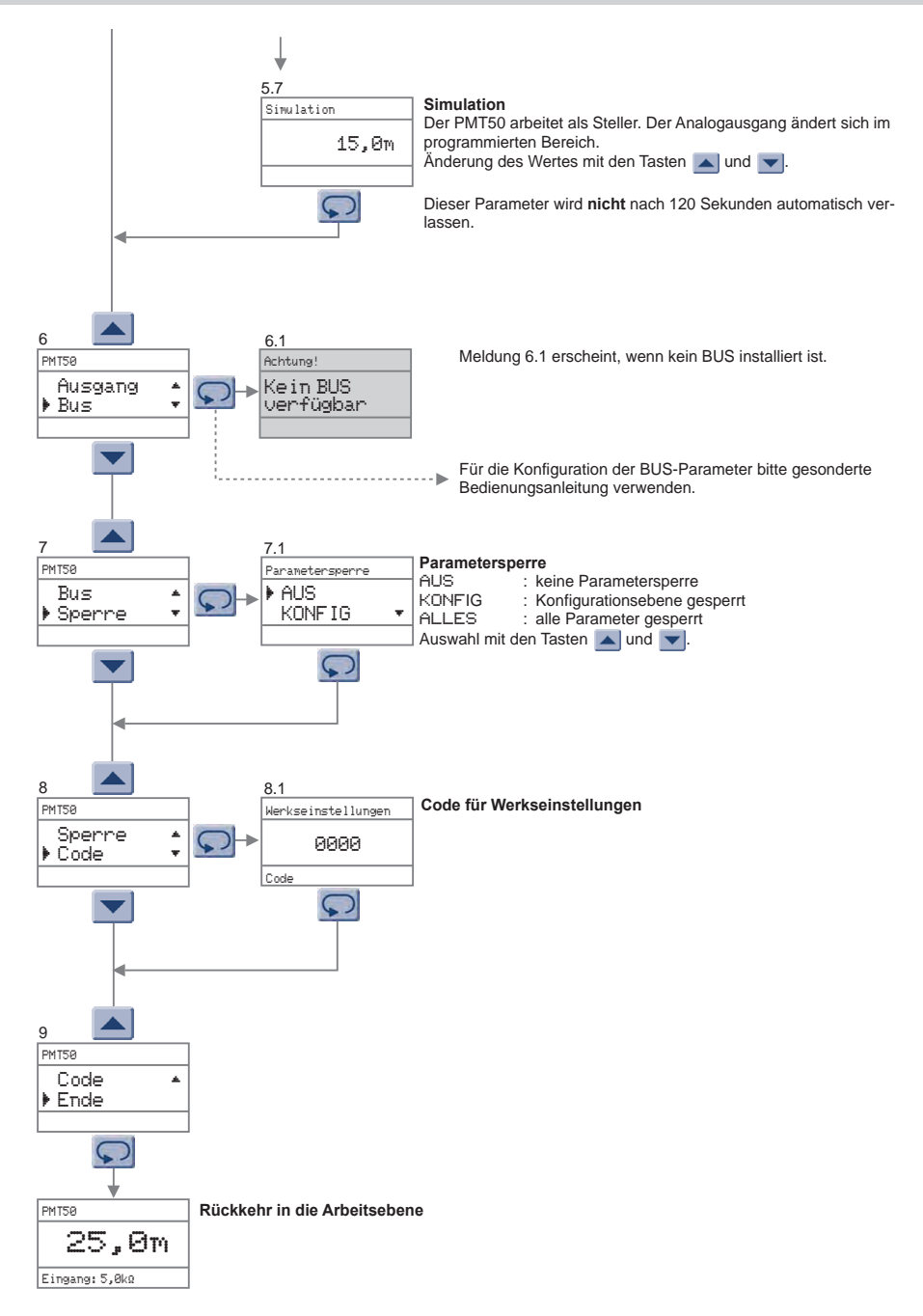

## **Fehlermeldungen Beschreibung**

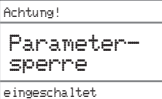

Der Parameter kann nicht geändert werden, da die Parametersperre für die Konfigurationsebene oder Arbeits- und Konfigurationsebene eingeschaltet ist.

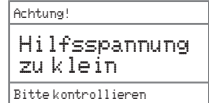

Die Hilfsspannung erreicht nicht den Wert, der für eine sichere Funktion des PMT50 benötigt wird.

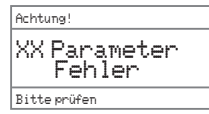

Bei der Überprüfung des Parameterspeichers wurden XX Fehler festgestellt. Die fehlerhaften Parameter wurden auf den Lieferzustand zurück gesetzt. Alle Parameter prüfen und gegebenfalls neu eingeben.

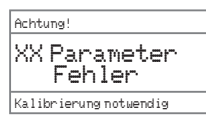

Wie vor, jedoch sind die werkseitigen Abgleichwerte betroffen. Das Gerät muss im Werk überprüft werden.

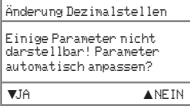

Änderung Dezimalstellen

Mit der geänderten Anzahl Dezimalstellen können einige Parameter umgerechnet aber nicht dargestellt werden! Auswahl "NEIN" : Änderung der Dezimalstellen wird nicht durchgeführt.<br>Auswahl "Jñ" : Dezimalstellen werden automatisch geändert. wobei o : Dezimalstellen werden automatisch geändert, wobei die betroffenen Parameter auf den größtmöglichen Wert gesetzt werden. Eine anschließende Überprüfung der übernommenen Paramter ist unbedingt erforderlich.

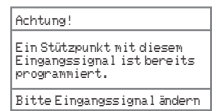

Bei der Stützpunkteingabe wurde versucht, ein bereits verwendetes Eingangssignal zu programmieren.

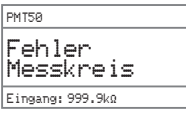

Drahtbruch oder Kurzschluss im Messkreis. Der Text Eingang: 999.9k2 blinkt.

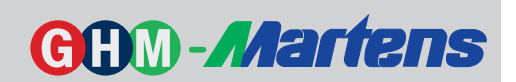

## **Raum für Notizen**

## **Bestellschlüssel**

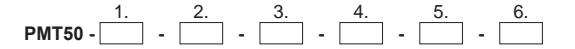

#### **1. Ausführung/Eingang**

- 1 Einheitssignale 0/4 ... 20 mA, 0/2 ... 10 V DC
- 2 Widerstand im Bereich  $0 \dots 100$  kQ, Poti 1 kQ  $\ldots 100$  kQ

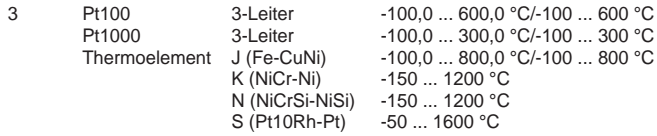

#### **2. Analogausgang**

AO 0/4 ... 20 mA, 0/2 ... 10 V DC, galvanisch getrennt

#### **3. Alarmausgänge**

- 00 nicht bestückt
- 2R 2 Relaisausgänge A1, A2 Relaiswechsler

## **4. Alarmausgänge/BUS Konfiguration**

- nicht bestückt
- 2R 2 Relaisausgänge<br>
MB Modbus RTU/ASC A3, A4 Relaiswechsler
- MB Modbus RTU/ASCII RS485
- PB Profibus DP

#### **5. Hilfsspannnung**

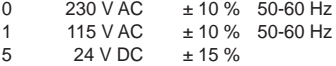

**6. Option**

00 ohne Option

Werksseitige Konfiguration nach Kundenangaben!

06/16-V2.07-00

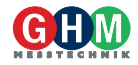